### *Writing Macros with Fiji*

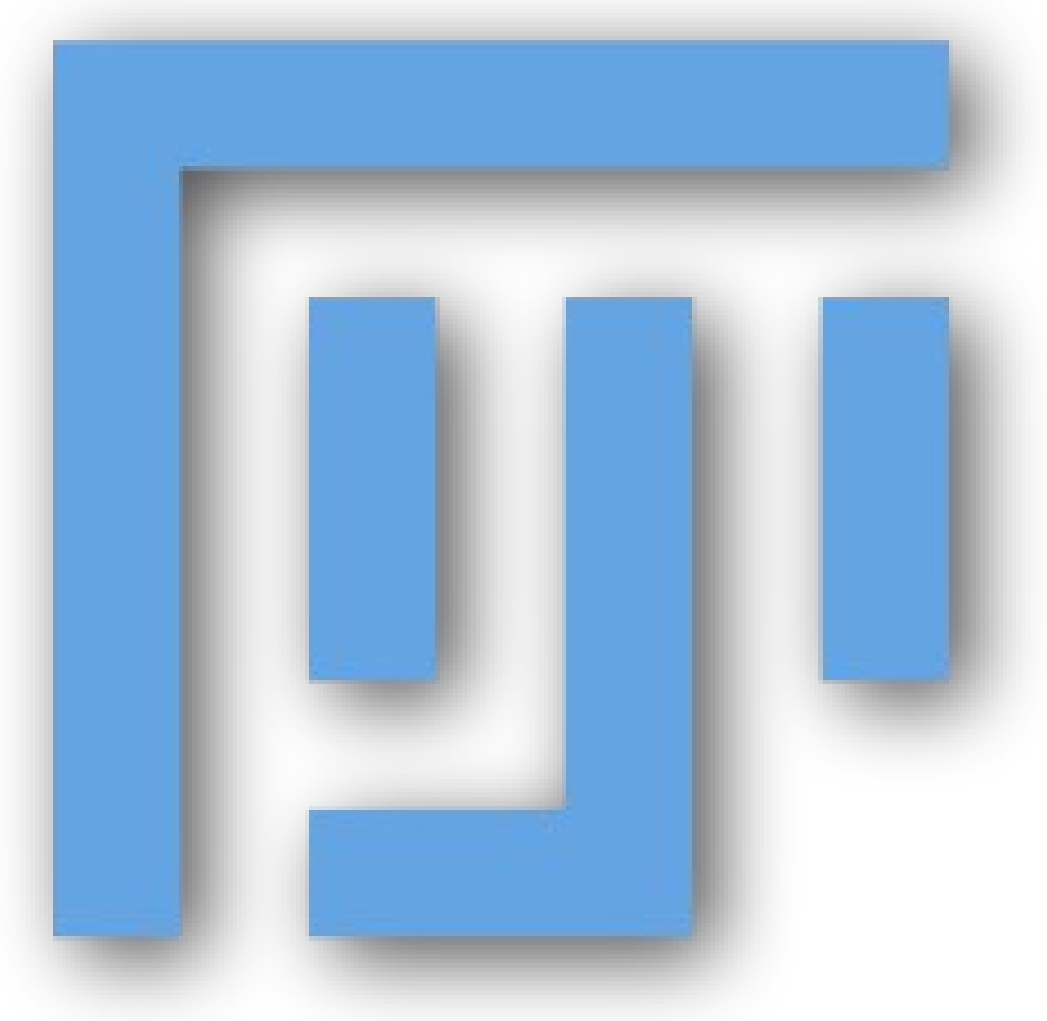

<http://imagej.net/Presentations>

## *Why are Macros useful?*

#### Reproducible science

- document your work
- automate your analysis
- share with the world
- identify plugins of interest

# *Recording Macros (1/3)*

#### Exercise: Record a Macro

Many ways to start recording:

- use the Command Finder! *(Ctrl+L)*
- click the Dev icon, then *Record*...
- *Plugins>Macros>Record...*

# *Recording Macros (2/3)*

#### Exercise: Record a Macro

Suggested workflow:

- 1. open the Blobs sample image
- 2. apply a threshold
- 3. create a Mask
- 4. dilate
- 5. invert
- 6. watershed
- 7. analyze particles

http://imagej.net/Macros

Tip: when in doubt, use the Command Finder!  $(ctrl + L)$ 

# *Recording Macros (3/3)*

Make your macro better:

- Batch mode
- Use Image IDs
- Store in *plugins/* (with underscores, to tell ImageJ to make a menu item)

### *Script Editor: beyond "Record"*

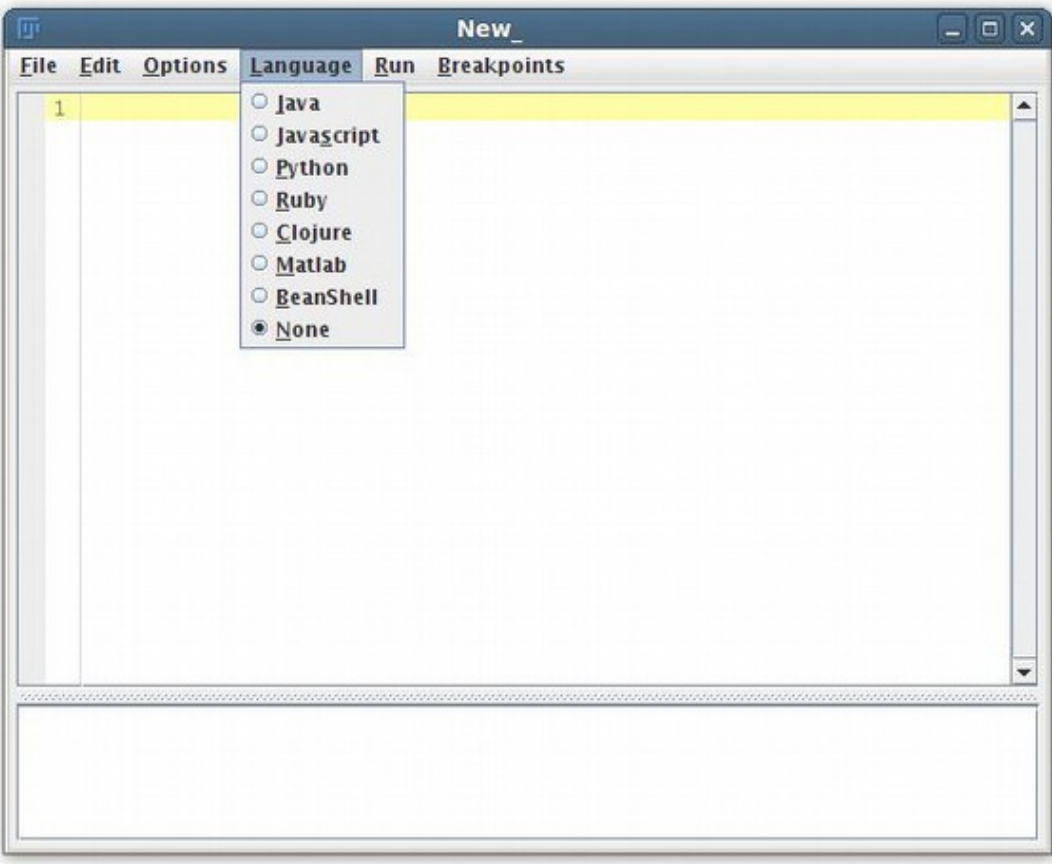

- Comments
- Variables
- Functions
- String manipulation
- Conditionals
- Loops

#### http://imagej.net/Script\_Editor

### *Macros: comments*

// Comments allow you to put human-readable thoughts // into your code.

// The goal of this "macro" is simply to teach you about comments!

// Comments help you to remember why you did something: // Set the value to "2" because my boss said so! value  $= 2$ ; // Comments can be added to any line!

// Code can be disabled by *commenting it out*:  $1/x = y * 2;$ 

## *Macros: variables (1/2)*

intensity =  $255$ ;

 $a = exp(x * sin(y)) + atan(x * y - a);$ 

```
title = "Hello, World!";
```
 $text = "title"$ ;

 $text = title;$ 

## *Macros: variables (2/2)*

// after this, y will have the same value as x  $y = x$ ;

// now, x will be assigned a new value, but y will stay the same  $x = y * y - 2 * y + 3$ ;

// the variable is assigned after the expression is evaluated intensity = intensity  $*$  2;

*Macros: functions*

print("Hello, world!");

// functions can return values number = getNumber("Type in a number!");

// the *"run"* function is the most important one run("Duplicate...", "title=New");

run("Duplicate...", "title=[with spaces]");

// Try Tools>Help on Macro Functions... // then select a function name, such as *"print"* and try again

*Macros: strings*

number =  $1$ ;

// you can concatenate strings, and strings and numbers text  $=$  "The number is " + number;

// what happens when we run this? run("My plugin", "does not work=number");

// what's different with this line? run("My plugin", "this works=" + number);

### *Macros: conditionals*

```
if (getBoolean("Is Curtis going too fast?")) {
     hint = "Tell him!";
} else {
     hint = "Try to modify the code, play with it...";
}
```
showMessage(hint);

*Macros: loops*

```
for (i = 1; i \le 10; i++) {
       print("Counter: " + i);
}
```
**while** (getBoolean("Are you sick of my questions yet?")) { print("You know, I really have all day to keep asking..."); }

*Macros: tying it together*

// this example makes a stack of blurred versions of the // current slicewith a range of radii.

radius = getNumber("Maximal radius?");

```
title = "Blurred stack of " + getTitle();
run("Duplicate...", "title=[" + title + "]");
run("Select All");
run("Copy");
for (i = 1; i \le i radius; i^{++}) {
      run("Add Slice");
      run("Paste");
      run("Gaussian Blur...", "radius=" + radius);
}
```
*Further reading*

Help from the community—ImageJ mailing list!  $\sim$ 2000 members: http://imagej.net/Help

Scripting guide:

http://imagej.net/Scripting

Additional workshops and presentations:

http://imagej.net/Presentations